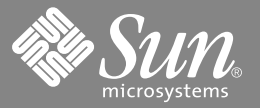

# Sun StorEdge™ SAN Foundation 2 Gb FC Switch-8 and Switch-16 Guide to Documentation

**Note –** For information on installation, configuration, and late breaking news, go to:

http://www.sun.com/products-n-solutions/hardware/docs/ Network\_Storage\_Solutions/SAN/index.html

## **Installation Overview**

#### **Installing the Hardware**

You can find additional information about installing your switch in the documents included with the switch or the pertinent web site.

The following is an overview of the hardware tasks to install a Sun StorEdge Network 2 Gb FC Switch-8 and Switch-16.

- **1. Read the** *Sun StorEdge SAN Foundation Release Notes***.**
- **2. Plan your configuration.**

The *Sun StorEdge SAN Foundation Configuration Guide* provides configuration parameters. It contains rules and instructions for configuring your system.

**3. Activate the switch.**

To activate the switch, read the switch activation chapter in the *Sun StorEdge SAN Foundation Installation Guide.* When you have activated the switch, you can install the software.

**4. Check to ensure you have the latest firmware installed.**

If not, contact your Sun Service Representative.

#### **Installing the Software for the First Time**

The following is an overview of the software tasks to install the Sun StorEdge SAN Foundation software.

**1. Read "Installing and Upgrading the Sun StorEdge SAN Foundation Kit Software," in the** *Sun StorEdge SAN Foundation Installation Guide***.**

Software installation of the Sun StorEdge SAN Foundation Kit requires installing software, patches, and firmware upgrades.

**2. Install the software using the installation script,** install\_it**.**

The script can be downloaded from the www.sun.com/storage/san web site.

The script checks for adequate installation space and makes sure appropriate tools are in place. It then installs or upgrades the required software packages.

**3. If you are using the Solaris 8 Operating Environment with the Sun StorEdge Topology Reporter v1.0, install the packages for SNIA and FCSM. See "Installing and Upgrading the SAN," in the** *Sun StorEdge SAN Foundation Installation Guide.*

If you are using the Solaris 9 Operating Environment, the packages are included in the automatic installation.

- **4. If necessary, refer to the appendix, "Manual Installation of the Sun StorEdge SAN Foundation Kit Software."**
- **5. Install optional software.**

#### **Upgrading the Existing Software**

Upgrading existing Sun StorEdge SAN software is much the same as installing it for the first time.

- **1. Read "Installing and Upgrading the Sun StorEdge SAN Foundation Kit Software" in the** *Sun StorEdge SAN Foundation Installation Guide***.**
- **2. Be sure you have access to the** install\_it **script on the internet or on the CD.**
- **3. Back up all data.**
- **4. Install the Sun StorEdge SAN Foundation Kit software.**

The script automatically installs the appropriate software packages; it also downloads and applies the required patches. If you do not already have PatchPro installed, the script installs it.

- **5. Upgrade your volume management software.** Refer to the documentation that came with your software for instructions on where to find any upgrades and how to install them.
- **6. If necessary, refer to the appendix, "Manual Upgrade of the Sun StorEdge SAN Foundation Kit Software" in the** *Sun StorEdge SAN Foundation Installation Guide.*

#### **Configuring the System**

**1. Read the** *Sun StorEdge SAN Foundation Configuration Guide* **for rules and instructions on configuring and managing your SAN.**

The configuration guide assumes you have already installed the hardware for your configuration and are ready to set up your SAN.

- **2. Identify the zone and port requirements for hooking up the devices and hosts to the switches.** For more details on setting the port type and zone configuration, see the documents that came with your switch.
- **3. Configure the switch, using one of the methods in the** *Sun StorEdge SAN Foundation Configuration Guide***.** For more details see the documents that came with your switch.
- **4. Be sure the hosts recognize the SAN devices.**

# **Related Documentation**

The following documents can be found at:

http://www.sun.com/products-n-solutions/hardware/docs/ Network\_Storage\_Solutions/SAN/index.html

unless otherwise indicated.

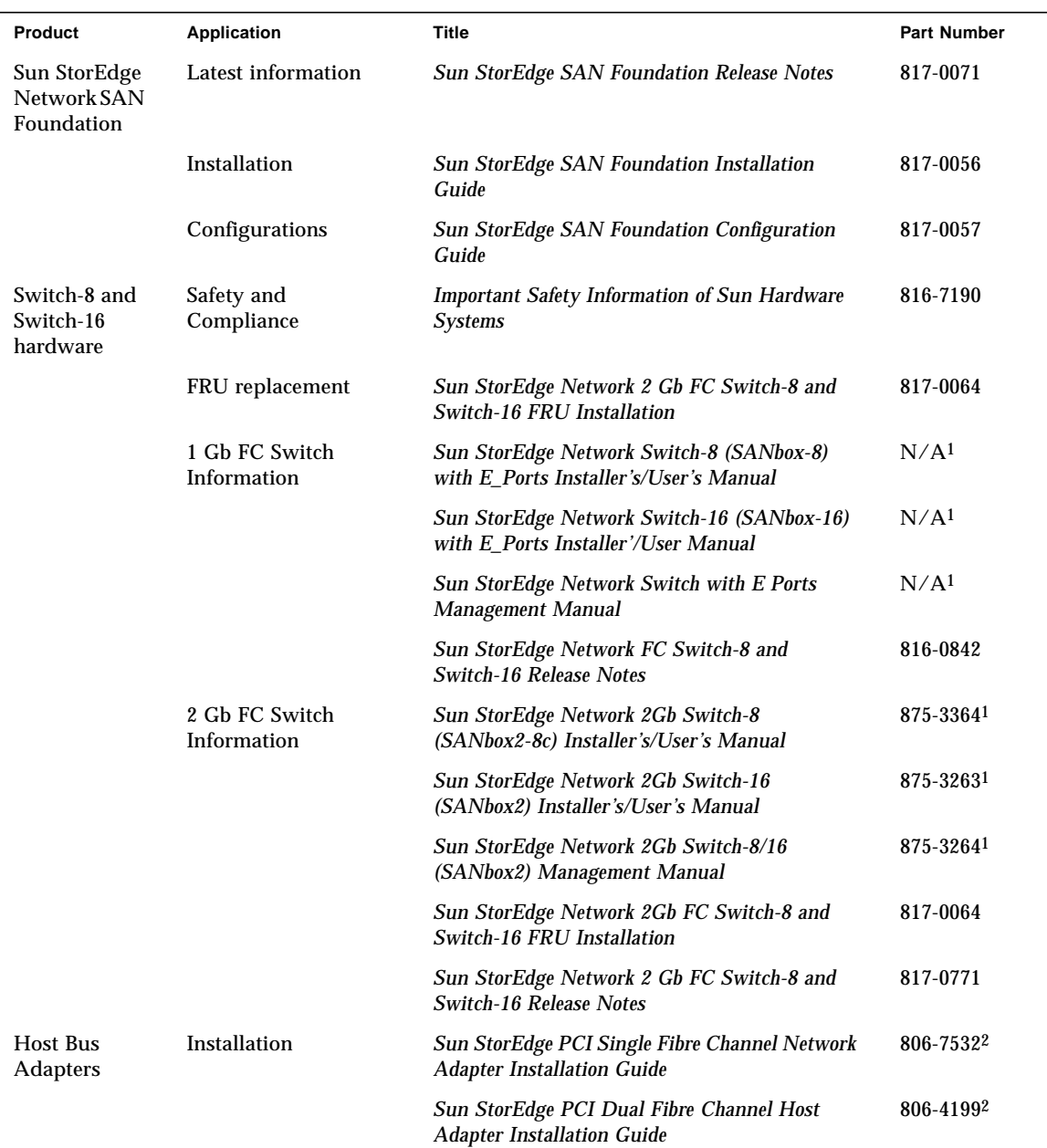

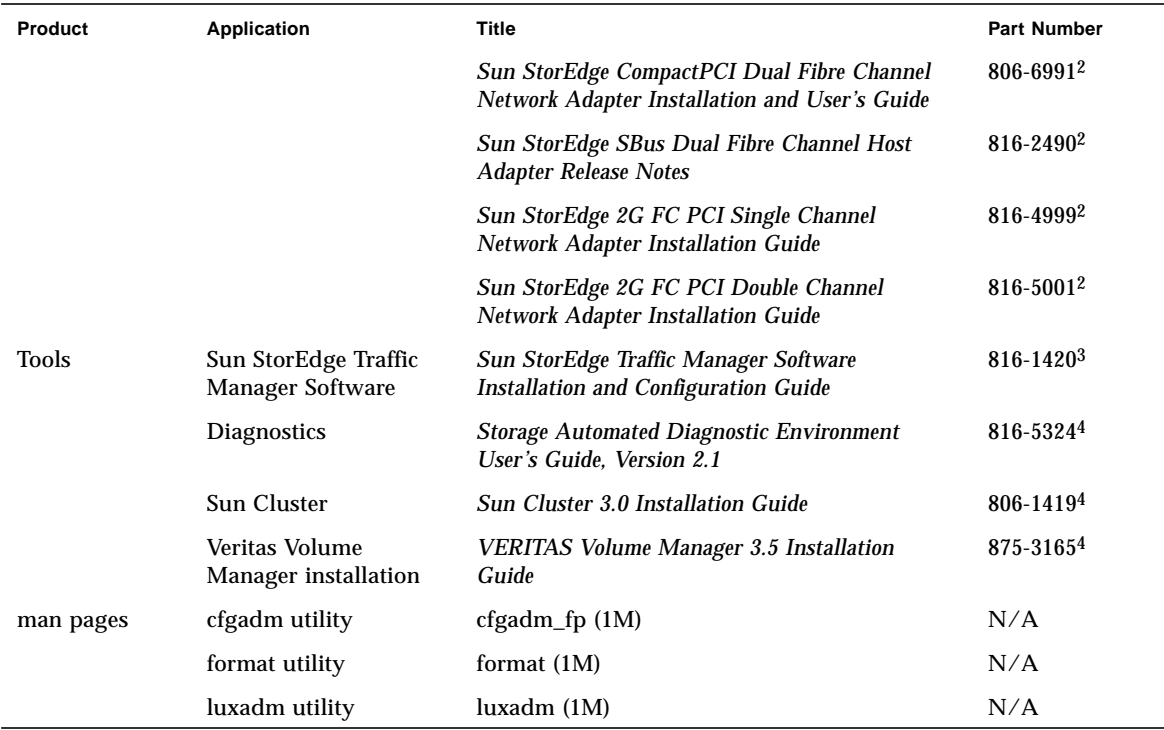

#### 1. Find these documents at:

http://www.sun.com/products-n-solutions/hardware/docs/Network\_Storage\_Solutions/SAN/index.html  $\rightarrow$  Other Documentation.

2. This document can be found at:

http://www.sun.com/products-n-solutions/hardware/docs/Network\_Storage\_Solutions/Adapters/ index.html

3. This document can be found at:

http://www.sun.com/products-n-solutions/hardware/docs/Software/Storage\_Software/ Sun\_StorEdge\_Traffic\_Manager/

4. This document can also be obtained by contacting your Sun Service Representative.

## **Accessing Sun Documentation Online**

A broad selection of Sun system documentation is located at:

http://www.sun.com/products-n-solutions/hardware/docs

A complete set of Solaris documentation and many other titles are located at:

http://docs.sun.com

# **Sun Welcomes Your Comments**

Sun is interested in improving its documentation and welcomes your comments and suggestions. You can email your comments to Sun at:

docfeedback@sun.com

Please include the part number (817-0061-10) of the document in the subject line of your email.

Copyright 2002 Sun Microsystems, Inc. All rights reserved. Use is subject to license terms. Third-party software, including font technology, is copyrighted and licensed from Sun suppliers. Portions may be derived from Berkeley BSD systems, licensed from U. of CA. Sun, Sun Microsystems, the Sun logo, and Solaris are trademarks or registered trademarks of Sun Microsystems, Inc. in the U.S. and in other countries. All SPARC trademarks are used under license and are trademarks or registered trademarks of SPARC International, Inc. in the U.S. and in other countries. Federal Acquisitions: Commercial Software—Government Users Subject to Standard License Terms and Conditions.

Copyright 2002 Sun Microsystems, Inc. Tous droits réservés. Distribué par des licences qui en restreignent l'utilisation. Le logiciel détenu par des tiers, et qui comprend la technologie relative aux polices de caractères, est protégé par un copyright et licencié par des fournisseurs de Sun. Des parties de ce produit pourront être dérivées des systèmes Berkeley BSD licenciés par l'Université de Californie. Sun, Sun Microsystems, le logo Sun, et Solaris sont des marques de fabrique ou des marques déposées de Sun Microsystems, Inc. aux Etats-Unis et dans d'autres pays. Toutes les marques SPARC sont utilisées sous licence et sont des marques de fabrique ou des marques déposées de SPARC International, Inc. aux Etats-Unis et dans d'autres pays.

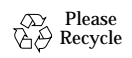

Sun Microsystems, Inc., 4150 Network Circle, Santa Clara, CA 95054 U.S.A., 650-960-1300, Fax 650-969-9131

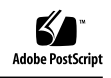